<span id="page-0-3"></span>Université Pierre et Marie Curie  $\frac{1}{2}$  et al. (2013-2014  $\frac{1}{2}$  et al. (2013-2014  $\frac{1}{2}$  et al. (2013-2014  $\frac{1}{2}$  et al. (2013-2014  $\frac{1}{2}$  et al. (2013-2014  $\frac{1}{2}$  et al. (2013-2014  $\frac{1}{2}$  et al. (201 Licence période 1

# LM206 : Initiation à Scilab

## 3 Entrées, sorties, fichiers

Dans cette séance, l'accent est mis sur le pré-traitement des données (entrée des données par l'utilisateur) et le post-traitement des résultats (présentation des résultats) à travers un exemple modélisant l'évolution d'une population.

Modèle de Leslie On s'intéresse à la modélisation de l'évolution d'une population. Il s'agit d'une version simplifiée du modèle dit de Leslie. On note  $u^{(n)}$  le vecteur de  $\mathbb{R}^k$  représentant (en pourcentage) la population au temps n (calculé en années par exemple) qu'on a regroupé en  $k$  tranches d'âge :

 $- u_1^{(n)}$  $\binom{n}{1}$  est la tranche formée des individus les plus jeunes,

 $-$  ...

 $- u_k^{(n)}$  $k<sup>(n)</sup>$  est la tranche formée des individus les plus vieux.

On note  $f_i$  la taux de fécondité de la classe  $i$  et  $s_i$  le nombre d'individus de la classe  $i$  qui passent à la classe  $i + 1$  ( $i = 1, \dots, k - 1$ ). Pour  $k = 5$ , l'évolution des classes de population entre les temps n et  $n + 1$  est

<span id="page-0-0"></span>
$$
\begin{cases}\n u_1^{(n+1)} = f_1 u_1^{(n)} + f_2 u_2^{(n)} + f_3 u_3^{(n)} + f_4 u_4^{(n)} + f_5 u_5^{(n)} \\
 u_2^{(n+1)} = s_1 u_1^{(n)} \\
 u_3^{(n+1)} = s_2 u_2^{(n)} \\
 u_4^{(n+1)} = s_3 u_3^{(n)} \\
 u_5^{(n+1)} = s_4 u_4^{(n)}.\n\end{cases} \tag{1}
$$

Commenter ces équations (et se convaincre de leur pertinence !).

**Exercice 1** Écrire le système [\(1\)](#page-0-0) sous forme matricielle  $u^{(n+1)} = Au^{(n)}$  où A est une matrice de taille  $k \times k$  appelée matrice de transistion à déterminer. Solution.

#### 3.1 Entrée de données

<span id="page-0-1"></span>**Exercice 2** Pour  $k = 3$ ,  $f_1 = 0.3$ ,  $f_2 = 1$ ,  $f_3 = 0.1$ ,  $s_1 = .6$ ,  $s_2 = .8$ , calculer la matrice A. Partant des données initiales  $u(0) = (100, 0, 0)^T$ , calculer  $u(20)$ . Mêmes questions pour  $s_1 = .9$ , c'est-à-dire en supposant qu'il y a plus d'individus de la première tranche d'âge qui survivent et passent à la deuxième tranche. Commenter.

Solution.

<span id="page-0-2"></span>**Exercice 3** Utiliser la commande input pour lire les valeurs de  $k$ ,  $f_i$  et  $s_i$  de l'exercice [2.](#page-0-1) Même question avec la commande x dialog qui permet de lire ces valeurs en proposant à l'utilisateur des valeurs par défaut.

Solution.

#### 3.2 Affichage

L'instruction la plus simple est disp qui permet d'afficher un texte. Exemple : disp('Calcul de la solution').

L'instruction mprint  $f$  permet un affichage plus élaboré en utilisant des  $f$ ormat d'affichage. Exemples

1. Le format  $\epsilon$  pour afficher des nombres réels : 15.5 $\epsilon$  affiche un nombre réel sur 15 "cases" dont 5 sont reservés pour les chiffres après la virgule :

```
-->a=sqrt(2);-->mprintf('a = $10.4f ',a)
a = 1.4142-->mprintf('a = $10.6f ',a)
a = 1.414214-->mprintf('a = $10.9f ',a)
a = 1.414213562
```
2. Le format i pour afficher des entiers

```
--\n>n=int(10000*a);-->mprintf('partie entière de dix mille fois a = $10i ',n)
partie entière de dix mille fois a = 14142
```
3. Le format s pour afficher des chaînes de caractère

```
\left(-\right) -->t='valeur trouvée pour a =';
-->mprintf('%s %10f',t,a);
valeur trouvée pour a = 9.869604
```
4. Utiliser  $\ln$  pour indiquer un retour à la ligne

```
-->a=p<sub>i</sub>p<sub>j</sub>;b=10;
-->mprintf('a = \$10f et b = \$10f', a,b)
a = 9.869604 et b = 10.000000--\n    mprintf(' a = $10f \n b = $10f', a,b)a = 9.869604b = 10.000000
```
La concaténation des chaînes de caractères  $j'$  aime beaucoup et le calcul scientifique donne :

```
-->t='j''aime beaucoup ';y='le calcul scientifique';
-->mprintf('La concaténation de %s et %s donne : \langle x, y, t+y \rangle;
j'aime beaucoup le calcul scientifique
```
Il existe d'autres formats, voir l'aide de printf conversion.

Exercice 4 Soigner les sorties de l'exercice [3.](#page-0-2) [Solution.](#page-0-3)

### 3.3 Ecriture/lecture dans un fichier ´

Il est essentiel de pouvoir écrire des résultats (importants !) dans un fichier pour pouvoir les conserver d'une session à l'autre. Les procédures de lecture et écriture de fichiers peuvent être très compliquées, surtout si on y ajoute des formats d'écriture/lecture. On se contentera ici du minimum : comment sauvegarder des variables dans un fichier (en format dit libre), et relire ces variables.

1. Ouverture.

Utiliser la fonction file comme dans fid=file('open','monfichier1') qui crée un fichier nommé 'monfichier1' et lui associe l'entier fid. Attention : préciser le chemin com-plet pour accéder au fichier, si nécessaire.<sup>[1](#page-2-0)</sup>

Par la suite, on utilisera la variable fid pour effectuer des opérations sur ce fichier. Si le fichier existe déjà, écrire fid=file('open','monfichier1','old'). Il y a d'autres arguments d'entrée ou de sortie de la fonction  $file$  qu'on peut ignorer à ce stade de l'initiation à Scilab.

2. Fermeture.

le fichier par file ('close', fid)

3. Ecriture. ´

 $\leftarrow$  >A=rand(5,3)

Se fait avec la fonction write. Par exemple

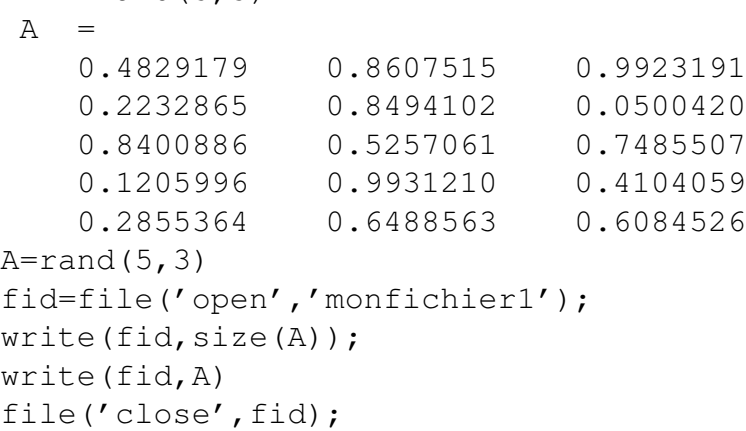

4. Lecture.

Se fait avec la fonction read. Par exemple

```
fid=file('open','monfichier1','old');
dim = read(fid, 1, 2);A = read(fid, dim(1), dim(2))file('close',fid);
```
<span id="page-2-1"></span>Exercice 5 Utiliser un éditeur de texte pour créer un fichier contenant les valeurs ci-dessous

3 .3 1 .1 .6 .8 100,0 0

<span id="page-2-0"></span><sup>1.</sup> par exemple C :/Utilisateurs/ . . .

qui correspondent respectivement au nombre  $k$  et aux vecteurs  $f$ ,  $s$  et  $u_1$  de l'exercice [5.](#page-2-1) Lire ce fichier et écrire le résultat des calculs dans un autre fichier. [Solution.](#page-0-3)

Remarque. La fonction save permet d'écrire des variables dans des fichier binaires qui ne peuvent être lus que pas Scilab. La lecture est effectuée par la fonction load. Exemple :

```
x =linspace(0,2*%pi,200);y = sin(x);x0=x; y0=y;save('SauvegardeSession','x','y');
clear x, clear y,
x
y
load('SauvegardeSession','x','y');
norm(x-x0), norm(y-y0)plot(x,y)
```